# 仿真操作相关问题

赛元大部分芯片是有仿真功能的,在进行仿真之前需要先安装赛元的 keil C 插件,赛 元的 keil C 插件可以在赛元官网(www.socmcu.com)上搜索"keil C"进行下载,安装时 keil 插件会自动检索 keil 编译器安装目录,将插件安装在 keil 对应目录下;目前赛元的仿真工具 有 SC LINK 以及 DPT52,其中 SC LINK 支持 92/93/95F 系列芯片的仿真,DPT52 支持 91/92/93F 系列芯片的仿真,需要注意查看所用型号是否支持仿真,如果芯片具有仿真功能, 在规格书中会进行说明,如果规格书中没有说明芯片可以仿真即芯片不具有仿真功能,赛元 91F系列芯片91F736/742/743/744/842/843/844/8301/8311/8312/8322可以仿真,其他91F 系列芯片不能仿真, 92F/93F/95F 系列大多数芯片可以仿真, 92F735X,92F725X 芯片无法 进行硬件仿真。

本文档主要包含以下内容,客户可以根据需求自行查阅:

#### 一、**keil** 仿真设置

# 二、仿真操作

- 1、设置/删除断点
- 2、进入/退出仿真
- 3、全速运行至断点(Run)
- 4、单步跟踪(Step)
- 5、跨步运行(Step Over)
- 6、运行至光标处(Run to Cursor Line)
- 7、复位(Reset)

#### 三、查看和修改变量

- 1、使用 Watch 窗口查看和修改变量
- 2、使用 Memory 查看和修改变量
- 3、查看和修改 SFR

# 一、**keil** 仿真设置

1) 打开 Keil 工程文件, 点击快捷图标"Target Option", 在"Target Option"界面中选择 "Debug",点选"Use",并从下列中选取"SinOne Chip Debug Driver",同时,勾选"Run to main()";

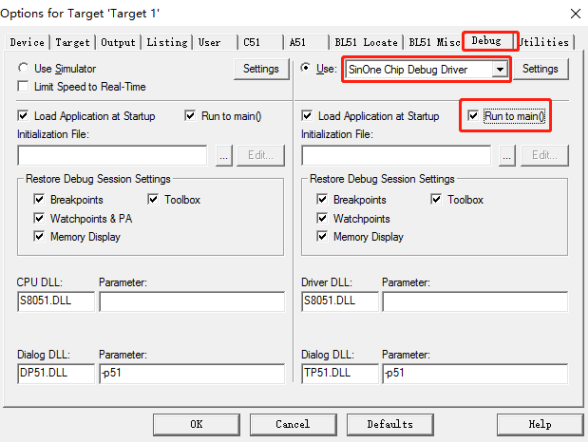

2) 点击"Utilities", 在"Use Target Driver for Flash Programming"中选择"SinOne Chip Debug Driver", 在点击"Settings", 进入"烧录 Option 信息界面", 如下图:

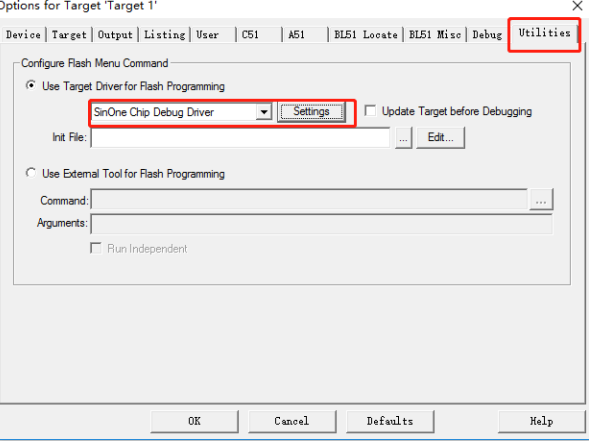

3) 再点击"Settings", 进入"烧录 Option 信息界面", 如下图:

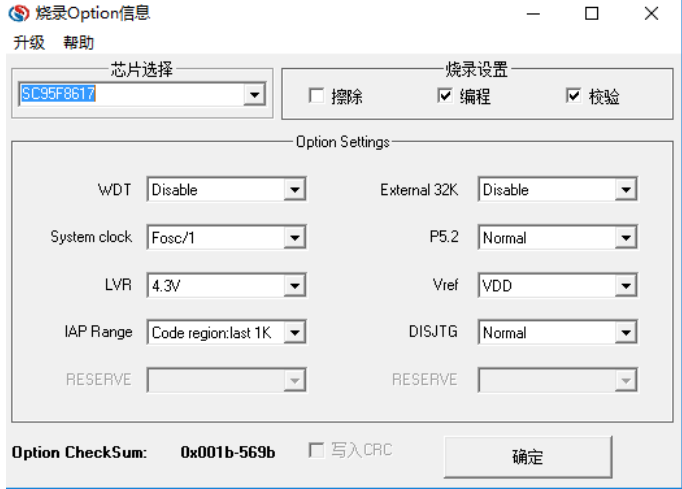

- 4) 烧录 Option 信息配置:
	- a) 芯片选择:选择预烧录或仿真的 IC 名称;
	- b) 烧录设置:可选择进行的自动烧录,包括擦除,编程,校验;
	- c) 烧录选项:根据需要设置的 Code Option 选项;
	- d) 升级:用于库文件的升级;
	- e) 帮助:版本的相关信息;
- 5) 点击 keil 软件中的"编译"按钮,编译通过后,点击"LOAD"按钮将程序下载到芯片中,然 后点击"debug"按钮,进入仿真模式,如图: 1 为编译; 2 为 LOAD 键; 3 为进入仿真按 钮。

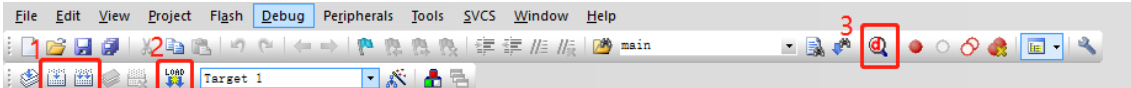

注意:如果芯片选择中未查找到需要的 **IC** 型号,需要点击升级,进行 **MCU** 库升级;

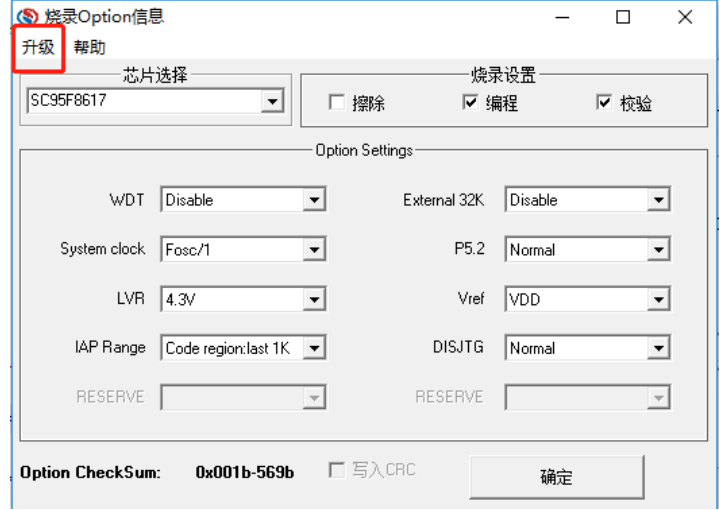

# 二、仿真操作

## **1**、设置**/**删除断点

断点设置: 在预设断点的源码程序行双击鼠标左键, 或者按下"F9"按键, 或者点击快捷图 标"Insert/Remove breakpoint("Debug"按钮的右侧)",当该行左侧会出现红色块标记出现 即设置成功。

断点取消: 在预取消的断点前, 双击鼠标左键, 或者按下"F9"按键, 或者点击快捷图 标"Insert/Remove breakpoint("Debug"按钮的右侧)",当该行左侧会出现红色块标记消失 即设置成功。

要求:进入仿真前,可以预设好断点,也可进入仿真后设置/删除断点,但在仿真运行过程 中不可设置/删除断点,需要将程序停下来之后再设置/删除断点。

#### **2**、进入**/**退出仿真

当程序 Downlaod 通过, 点击快捷图标"start/stop Debug Session"按钮, 或按下快捷键 "Ctrl+F5"或者使用菜单"Debug>start/stop Debug Session"如下图所示。当正确进入时,

"D"按钮为凹陷状态,表示打开;再次点击,退出调试,"D"按钮为平滑状态,表示关闭。 进入仿真调试状态,工具栏会增加调试相关的菜单,下图从左向右依次是复位、运行、停 止、单步、跨步、跳出当前函数、运行至光标处、下一状态、命令窗口、反汇编窗口、符 号窗口、系统寄存器窗口、调用堆栈窗口、观察窗口、内存窗口、串口窗口等。上述工具 栏的菜单在当前的"Debug"菜单栏中均可找到。

### **3**、全速运行至断点**(Run)**

由于在进入仿真状态前,已经预先设置好了断点,点击快捷图标"Run"按钮或者"F5",程 序全速运行遇到断点停止,如下图:

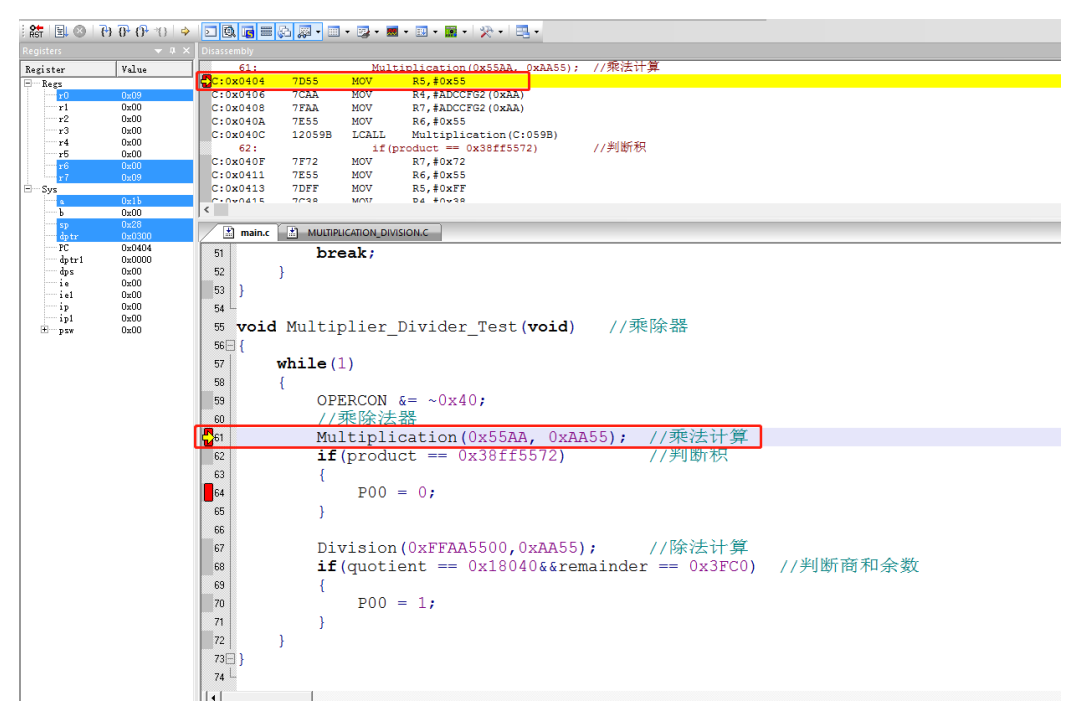

上图中,全速运行至第一个断点处,可以看出当程序停止到断点位置时,断点处左侧出现 黄色调试箭头,指向当前的停止行。如果打开反汇编窗口(Disassembly),同样会出现黄 色调试箭头,并指向当前程序的 PC 地址。

当进入仿真状态后,程序默认是停止在 0x00 地址, 即 PC 指 0x00, 第一次全速运行至 断点,将从该地址一直运行至第一个断点才停止,相比其他仿真操作,该操作的执行速度 是最快的。

#### **4**、单步跟踪**(Step)**

单步跟踪是指,每次执行一行程序,执行完成该行程序后停止。

①点击快捷图标"Step"按钮或者按下快捷键"F11",程序会单步运行一次。需要注意的是,

默认情况下,"Disassembly"窗口打开或者关闭,在 C 源程序窗口中,单步运行过程会有 差异, 建议在运行 Step 的过程中, 保持"Disassembly"窗口为打开状态。

② "Disassembly"窗口的打开/关闭。点击快捷图标"Disassembly Window", 凹陷状态为

打开,此时出现"Disassembly"窗口,并反汇编当前的程序行;平滑状态为关闭,

## "Disassembly"窗口消失

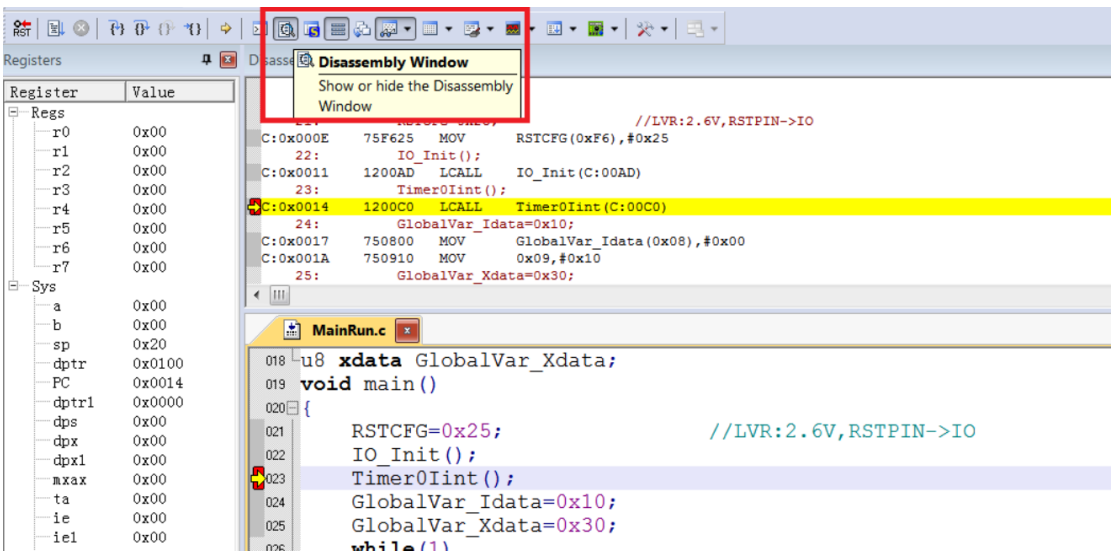

③"Disassembly"窗口打开下运行 Step,当前程序停止在函数体 Timer0Init(),按下 F11 键,

执行当前黄色箭头指向的程序行,然后箭头指向下一行。执行完成的结果如下图所示,不 断按下 F11,程序将逐行执行下去。当"Disassembly"窗口打开时,默认是执行反汇编行, 如果需要执行源码行,只需要鼠标左键选中一次源码界面即可。

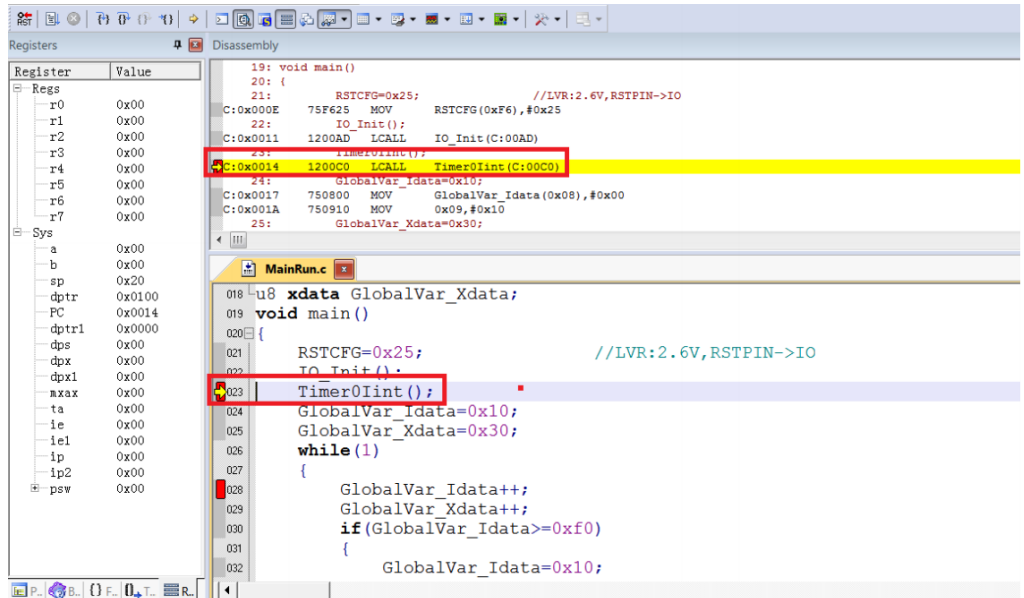

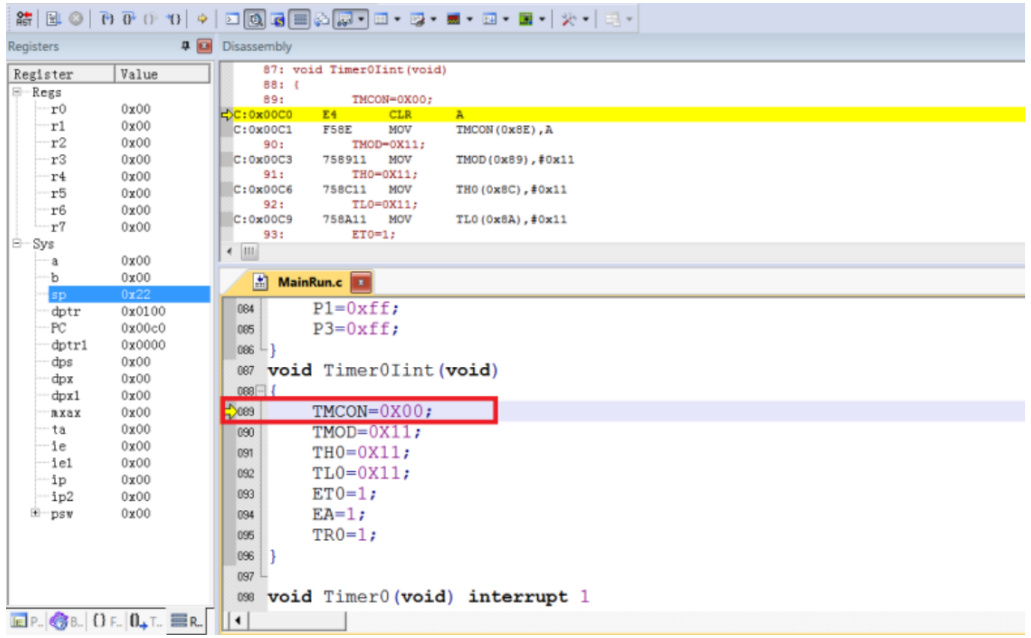

# **5**、跨步运行**(Step Over)**

当程序执行至子函数或者汇编中的 CALL/LCALL 时, 该操作不进会入子函数单步执行, 而是将子函数全速运行,停在下一指令处。

# 注意:

# **①**当程序执行到的位置不是子函数时,该操作与单步跟踪结果相同;

# **②**当子函数内存在断点时,程序会优先停在断点处。

点击快捷图标"Step Over"按钮或快捷键"F10"操作即可。

仍以当前断点停止在函数体 Timer0Init()为例, 按下 F10 键, 调试光标不进入函数内部, 而是全速执行完该函数,然后黄色箭头指向下一行,如下图:

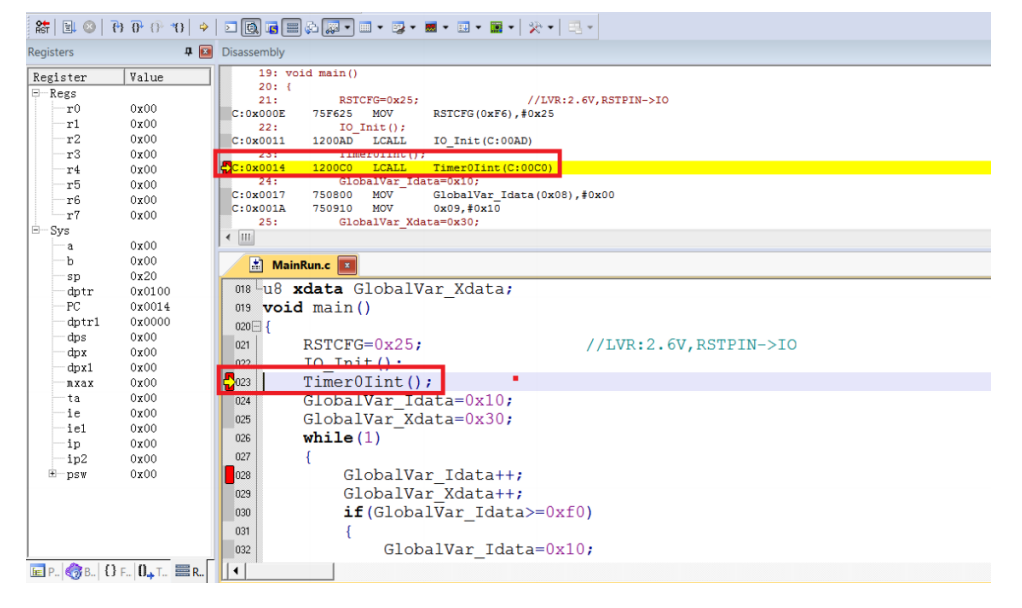

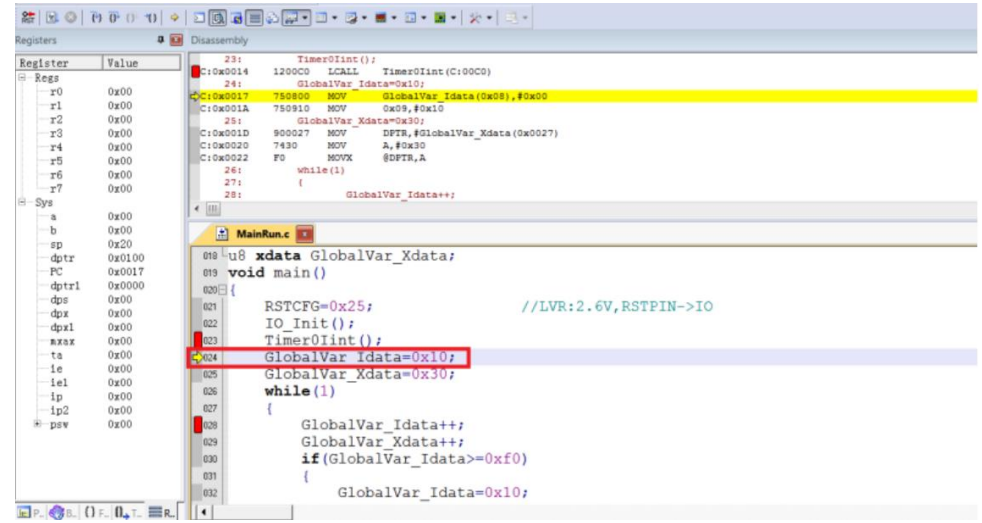

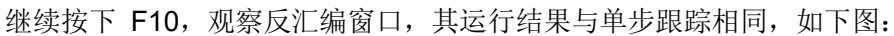

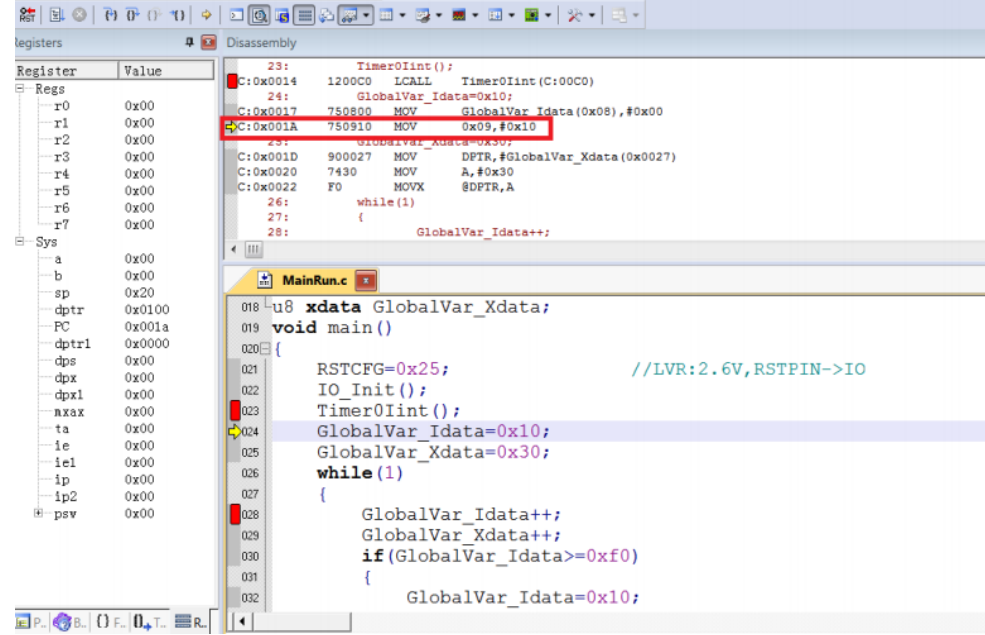

# **6**、运行至光标处**(Run to Cursor Line)**

当断点间仿真操作通过单步跟踪或者跨步操作效率较低时,又希望直接运行至源程序行 时,可通过运行至光标处( Run to Cursor Line)来完成。

该操作可通过按下快捷图标"Run to Cursor Line"或者快捷键"Ctrl+F10"实现。

以图 3.2.2 的结果为例, 希望程序直接停止在 Timer0Init()函数内的最后一行, 选择使用 运行至光标操作。

定位光标:鼠标左键点击一次预定位的程序行,出现蓝色箭头表示该行被选中,如下图: 注意:预定位的程序行一定是从当前黄色箭头开始能够运行到的,否则运行至光标处操作 无效。

|                        |                                                                     | # BO  8 8 0 10   0   D   3   B   2   2   B - B - B - E - E - H + H + H +                    |  |  |  |
|------------------------|---------------------------------------------------------------------|---------------------------------------------------------------------------------------------|--|--|--|
| Registers              |                                                                     | <b>4 Disassembly</b>                                                                        |  |  |  |
| Register               | Value                                                               | 87: void TimerOIint (void)                                                                  |  |  |  |
| ⊟-Regs                 |                                                                     | 88: {<br>89:<br>TMCON=0X00;                                                                 |  |  |  |
| r0<br>r1               | 0x00<br>0x00                                                        | ф <b>C:0x00C0</b><br>E4<br><b>CLR</b><br>TMCON(0x8E), A<br>MOV                              |  |  |  |
| r2                     | 0x00                                                                | C:0x00C1<br><b>F58E</b><br>TMOD-0X11;<br>90:                                                |  |  |  |
| r3                     | 0x00                                                                | $C:0 \times 00C3$<br>758911 MOV<br>TMOD(0x89), #0x11<br>THO-0X11:<br>91:                    |  |  |  |
| r4<br>r5               | 0x00<br>0x00                                                        | C:0x00C6<br>758C11 MOV<br>THO (Ox8C), #0x11                                                 |  |  |  |
| r6                     | 0x00                                                                | 92:<br>TL0=0X11;<br>TL0(0x8A), #0x11                                                        |  |  |  |
| r7                     | 0x00                                                                | C:0x00C9<br>758A11 MOV<br>93:<br>$ET0=1$ ;                                                  |  |  |  |
| ⊟ Sys<br>a             | 0x00                                                                | $\leftarrow$ $\mathbf{m}$                                                                   |  |  |  |
| b                      | 0x00                                                                | $\frac{k}{n+1}$ MainRun.c $\boxed{1}$                                                       |  |  |  |
| sp<br>dptr             | 0x0100                                                              | $P1 = 0xff;$<br>084                                                                         |  |  |  |
| PC                     | 0x00c0                                                              | $P3=0xff;$<br>085                                                                           |  |  |  |
| dptr1                  | 0x0000                                                              | $086 -$ }                                                                                   |  |  |  |
| dps<br>dpx             | 0x00<br>0x00                                                        | 087 void TimerOlint (void)                                                                  |  |  |  |
| dpx1                   | 0x00                                                                | $088 - 1$                                                                                   |  |  |  |
| mxax                   | 0x00                                                                | $-200$<br>TMCON=0X00;                                                                       |  |  |  |
| -ta<br>-ie             | 0x00<br>0x00                                                        | TMOD=0X11;<br>090                                                                           |  |  |  |
| -iel                   | 0x00                                                                | 091<br>$TH0=0X11;$                                                                          |  |  |  |
| -ip                    | 0x00                                                                | $TL0=0X11;$<br>092<br>$ET0=1;$<br>093                                                       |  |  |  |
| -ip2<br>E-psw          | 0x00<br>0x00                                                        | $EA=1;$<br>094                                                                              |  |  |  |
|                        |                                                                     | $TR0=1;$<br>095                                                                             |  |  |  |
|                        |                                                                     | 096<br>l }                                                                                  |  |  |  |
|                        |                                                                     | 097                                                                                         |  |  |  |
|                        |                                                                     | 098 void Timer0 (void) interrupt 1                                                          |  |  |  |
|                        | $E$ P. $\bigotimes$ B. $\bigcup$ F. $\bigcup_{\bullet}$ T. $\Xi$ R. | $\vert \cdot \vert$                                                                         |  |  |  |
|                        |                                                                     |                                                                                             |  |  |  |
|                        |                                                                     |                                                                                             |  |  |  |
|                        |                                                                     | 結   BL ⓒ   @ @ ① 10   ♦   □   ③   a   ⊟ ☆   # ■ ■ ■ ●   ☞ • ■ • □ • ■ •   ☆ •   E •         |  |  |  |
| Registers              |                                                                     | <b>4</b> Disassembly                                                                        |  |  |  |
| Register               | Value                                                               | $TR0=1;$<br>95:<br>$C: 0 \times 0000$<br>D28C SETB<br>TRO (0x88.4)                          |  |  |  |
| $\boxdot$ - Regs<br>r0 | 0x00                                                                | $96:$ }<br>97:                                                                              |  |  |  |
| r1                     | 0x00                                                                | $C: 0 \times 00D2$<br>22<br><b>RET</b>                                                      |  |  |  |
| r2<br>r3               | 0x00<br>0x00                                                        | 43: void SFR Set (void)<br>44: (                                                            |  |  |  |
| r4                     | 0x00                                                                | PWMDTY1=GlobalVar Idata;<br>45:                                                             |  |  |  |
| r5                     | 0x00                                                                | $C: 0 \times 00D3$<br>8509FA MOV<br>PWMDTY1 (OxFA), 0x09<br>46:<br>PWMDTYO=GlobalVar Xdata; |  |  |  |
| r6<br>r7               | 0x00<br>0x00                                                        | $C: 0 \times 00D6$<br>900027 MOV<br>DPTR, #GlobalVar_Xdata(0x0027)<br><b>MOVX</b>           |  |  |  |
| <b>⊟</b> Sys           |                                                                     | $C: 0 \times 00D9$<br>E0<br>A, @DPTR<br>$\leftarrow$ $\left \mathbf{m}\right $              |  |  |  |
| a<br>b                 | 0x00<br>0x00                                                        |                                                                                             |  |  |  |
| sp                     |                                                                     | MainRun.c E                                                                                 |  |  |  |
| dptr<br>PC             | 0x0100<br>0x00c0                                                    | $P1 = 0xff;$<br>084                                                                         |  |  |  |
| dptr1                  | 0x0000                                                              | $P3=0$ xff;<br>085<br>$086 - 1$                                                             |  |  |  |
| dps                    | 0x00                                                                | 087 void TimerOlint (void)                                                                  |  |  |  |
| dpx<br>dpx1            | 0x00<br>0x00                                                        | 088 {                                                                                       |  |  |  |
| nxax                   | 0x00                                                                | 2089<br>TMCON=0X00;                                                                         |  |  |  |
| ta<br>ic               | 0x00<br>0x00                                                        | 090<br>$TMOD=0X11;$                                                                         |  |  |  |
| ie1                    | 0x00                                                                | $TH0=0X11;$<br>091                                                                          |  |  |  |
| ip                     | 0x00                                                                | $TL0=0X11;$<br>092                                                                          |  |  |  |
| $-1p2$<br>E psv        | 0x00<br>0x00                                                        | 093<br>$ET0=1;$<br>094<br>$EA=1;$                                                           |  |  |  |
|                        |                                                                     | $-2095$<br>$TR0=1;$                                                                         |  |  |  |
|                        |                                                                     | 096                                                                                         |  |  |  |
|                        |                                                                     | 097                                                                                         |  |  |  |
|                        | $E$ P. 38. $\Omega_F$ . $\mathbf{0}_{+}$ T. $\mathbf{E}$ R.         | 098<br>void Timer0(void) interrupt 1<br>$\blacksquare$                                      |  |  |  |

按下 Ctrl+F10, 程序全速运行至光标处停止, 定位光标处变为黄色箭头, 如下图:

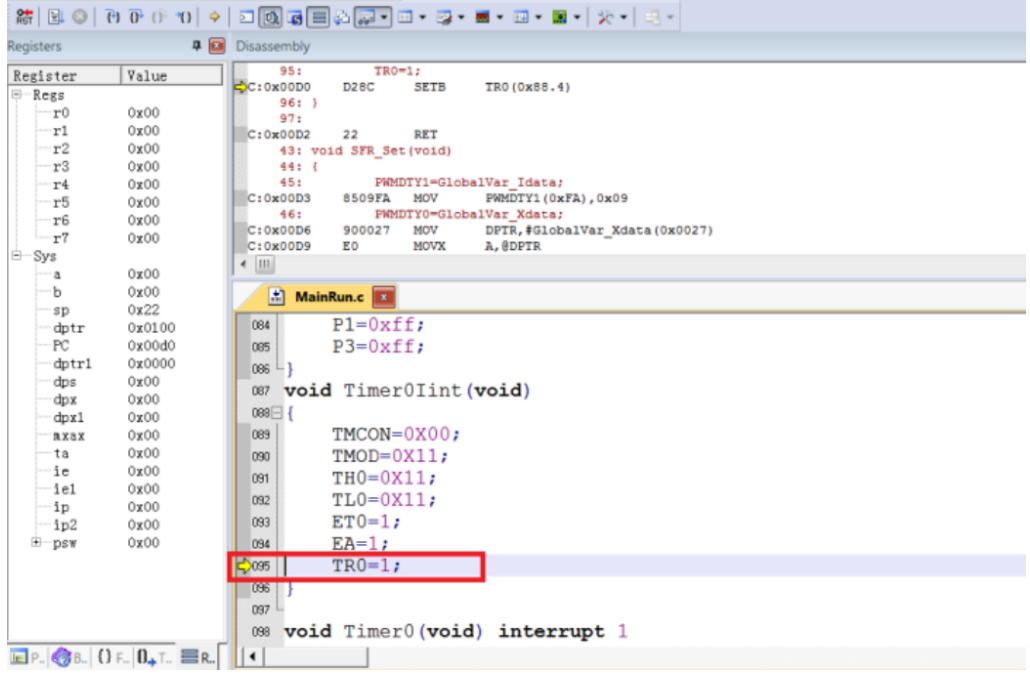

# **7**、复位**(Reset)**

点击"Reset"按钮,程序重新复位,黄色箭头指向地址 0x00, 如下图:

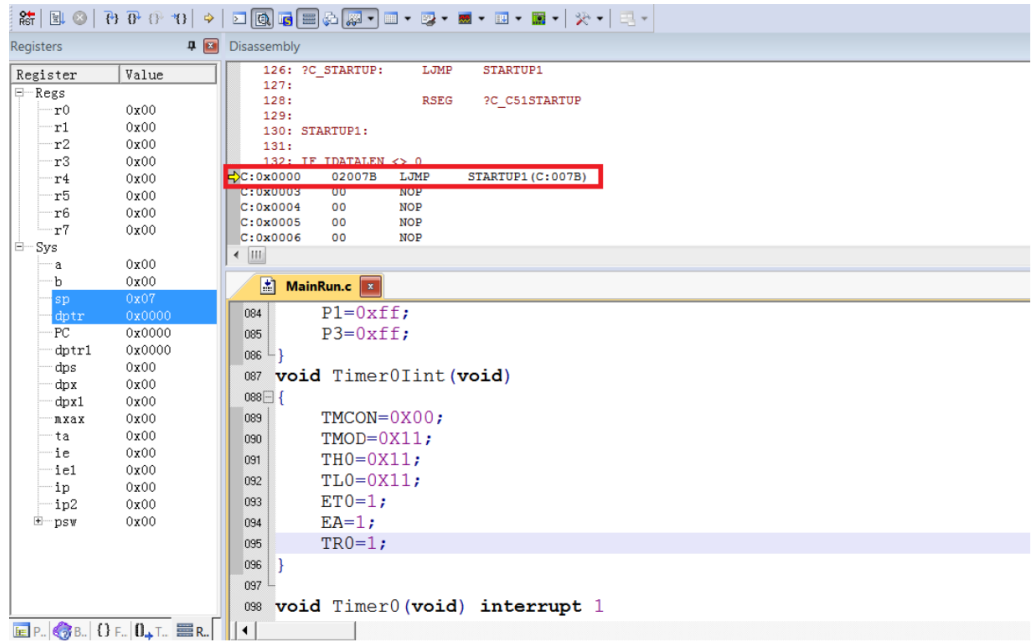

# 三、查看和修改变量

## **1**、使用 **Watch** 窗口查看和修改变量

在仿真调试模式下,可通过观察窗口来查看或修改当前的变量。

① 打开 Watch 窗口

点击快捷图标"Watch Windows"出现 3 个可选择窗口:Locals,Watch1,Watch2,如果这 3 个 窗口的带浅黄色背景框,则表示选中,KEIL 界面下方会出现子窗口,否则,点击选择 Watch1 或者 Watch2 的任意一个, Watch 界面就会出现在 KEIL 界面的下方, 如图

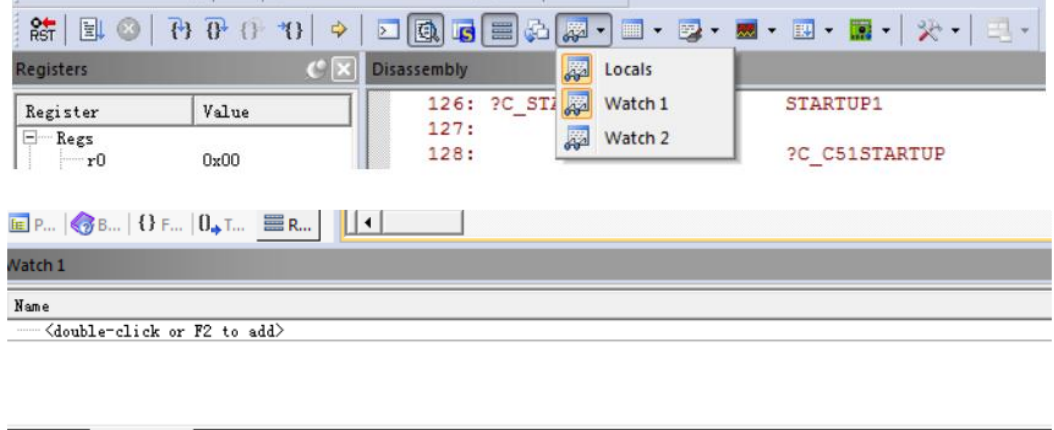

②填写预查看/修改的变量名

**Watch 1** 

在"Name"栏下填入要操作的变量名,该变量名必须是源码中存在,否则无效。此时其对 应的"Value"栏会显示出该变量当前的值,如下图

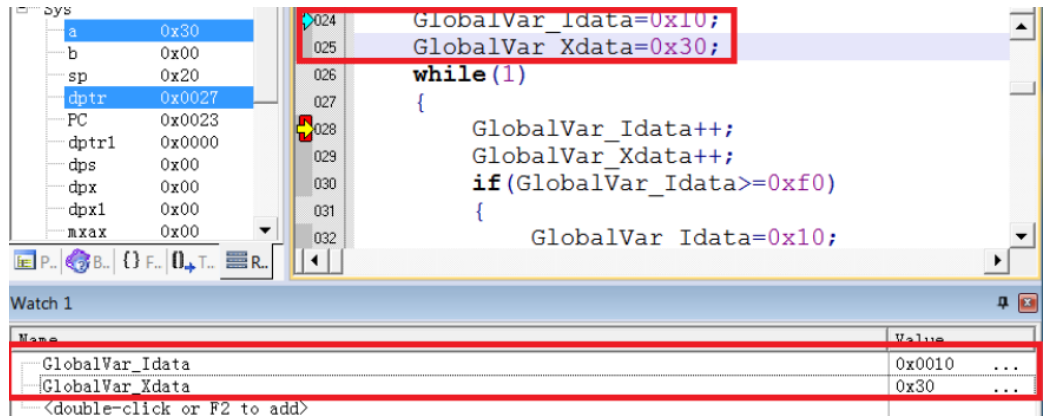

上图中,添加变量 GlobalVar\_Idata、GlobalVar\_Xdata, Watch1 中观察到该变量的值分 别是 0x0010、0x30。另外, 在 C 源码界面内, 当鼠标移动到变量名的位置时, 也会显示 当前该变量的值及其类型和地址,如下图所示

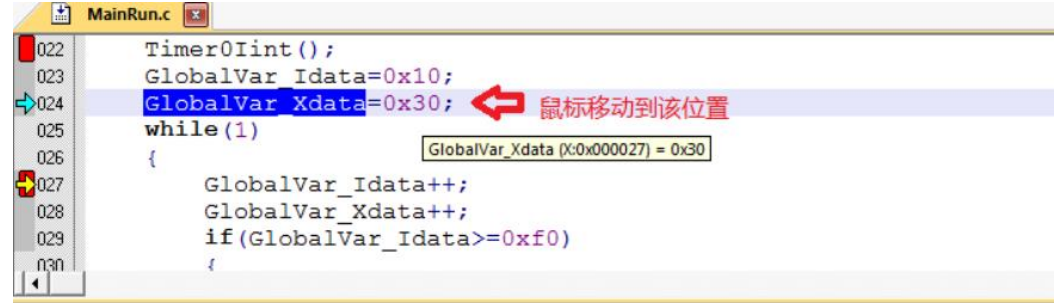

③修改变量值

在需要修改的变量对应的"Value"栏中,双击该值,进行修改,修改完成之后,在任意位置 单击鼠标左键,当修改成功,该变量一栏显示变为深色,如图。

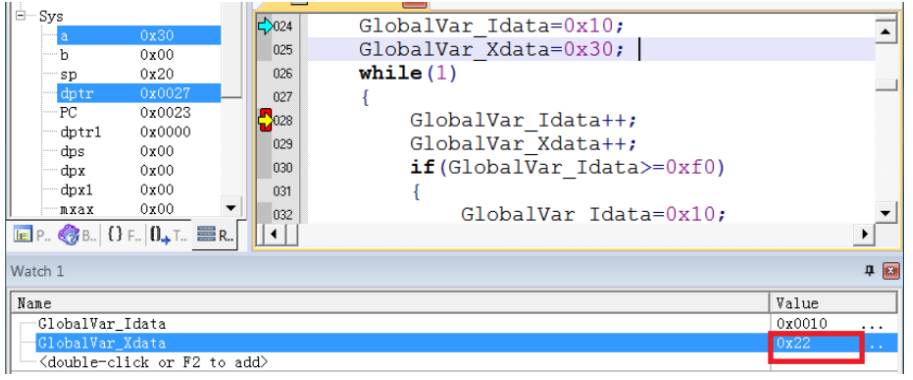

上图中,修改 GlobalVar Xdata 的值为 0x22。

#### **2**、使用 **Memory** 查看和修改变量

①打开 Memory 窗口

点击"Memory Windows"出现 4 个可选择窗口:Memory1~Memory4, 如图 4.2.1, 如果这 4 个窗口的带浅黄色背景框, 则表示选中, KEIL 界面下方会出现子窗口, 否则, 点击选择 任意一个, Memory 界面就会出现在 KEIL 界面的下方, 如图

| 篩                | ❖                 | □图6图48例-□ 2 - ■ - □ - ■ - ☆ - □ -                                                       |  |
|------------------|-------------------|-----------------------------------------------------------------------------------------|--|
| <b>Registers</b> | $C \overline{x} $ | E<br><b>Disassembly</b><br>Memory 1                                                     |  |
| Register         | Value             | 28:<br>Memory 2<br>Xdata++;<br>E                                                        |  |
| i⊡… Regs         |                   | ,#GlobalVar Xdata(0x0027)<br>$\Rightarrow$ C: 0x002B<br>900027<br><b>HH</b><br>Memory 3 |  |
| — r0             | 0x00              | E0<br>C:0x002E<br><b>PTR</b>                                                            |  |
| $-r1$            | 0x00              | Memory 4<br>E<br>C:0x002F<br>04                                                         |  |
| r2               | 0x00              | <b>CDPTR, A</b><br>F0<br><b>MOVX</b><br>C: 0x0030                                       |  |
| r3               | 0x00              | if(GlobalVar Idata>=0xf0)<br>29:                                                        |  |
| $-r4$<br>$-$     | 0x00<br>0.00      | C: 0x0031<br><b>CLR</b><br>C3                                                           |  |

图 4.2.1

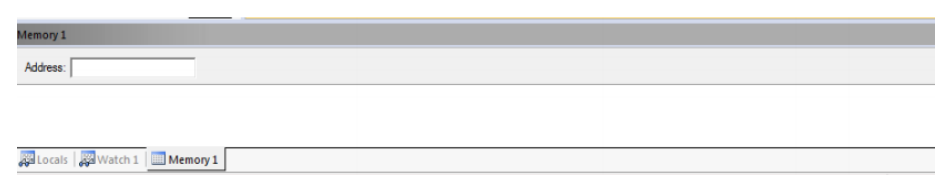

②通过地址查看修改变量

在 Memory 的界面中,Address 栏用来输入待显示的存储区起始地址。如果知道当前变量 的地址及变量所在的区域时,可通过如下命令完成。Ram data  $\Sigma$ : D: xx; RAM idata  $\Sigma$ : I:xx; Ram Xdata 区:X:xx。

当上述命令填写完成,就可以显示从起始地址开始的变量值,同时也可以双击该值进行修 改。

例如: GlobalVar Xdata 为 Xdata 区,地址为 0x27,使用 0x27 为起始地址, 查看 Xdata 区域的值,如图。

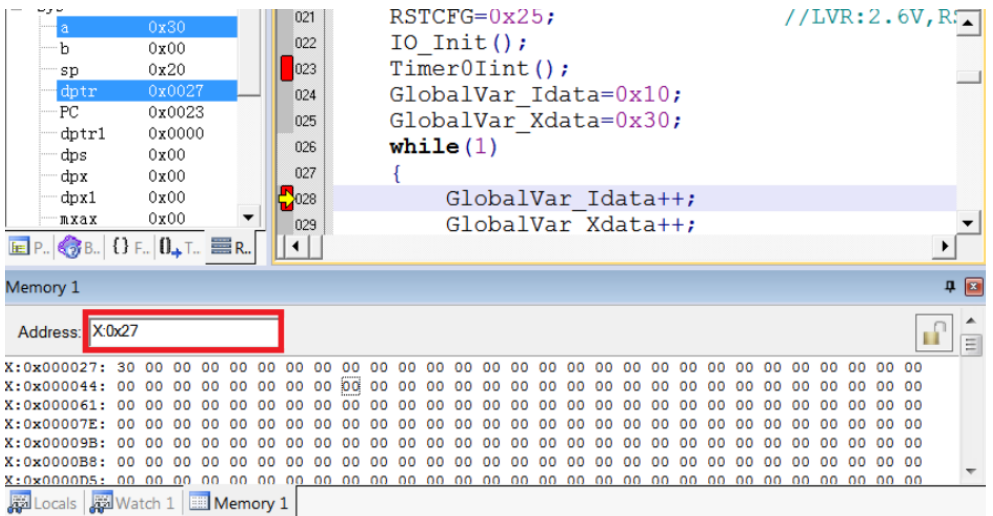

从上图看出, X:0x000027 地址的值为 0x30, 即 GlobalVar Xdata 的值为 0x30。 同样,也可在该位置修改变量的值,修改方式如下:

1.双击 Memory 中地址相应的值,进行修改,如图

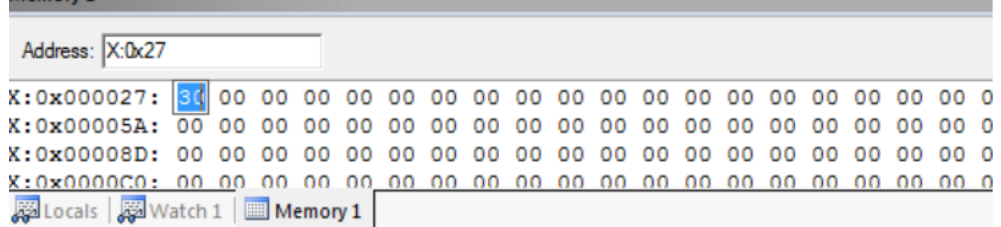

写入新的值,任意位置单击鼠标,完成修改,如图

Memory 1 Address: X:0x27 Locals | Watch 1 | Memory 1

建议: 如果对变量地址分配不清楚的情况下, 请使用 Watch 窗口的方式。

#### **3**、查看和修改 **SFR**

 $M$ emon $\mu$  1

①打开 Watch 窗口

与查看和修改变量中打开 Watch 窗口相同。

②填写预查看/修改的 SFR 名

在"Name"栏下填入要操作 SFR 名,该 SFR 必须是头文件中存在的,否则无效。此时其 对应的"Value"栏, 会显示出该 SFR 当前的值, 如图

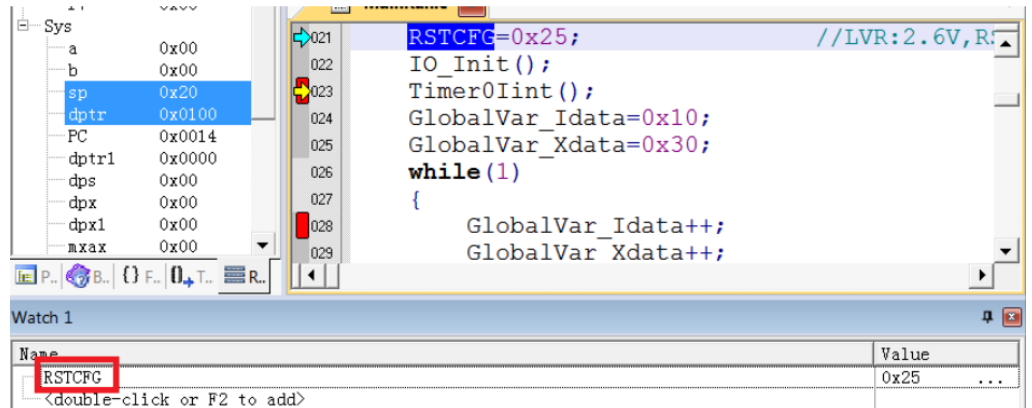

在需要修改的 SFR 对应的"Value"栏中, 双击该值, 进行修改, 修改完成之后, 在任意位 置单击鼠标左键,当修改成功,该变量一栏显示变为深色,修改结果如图:

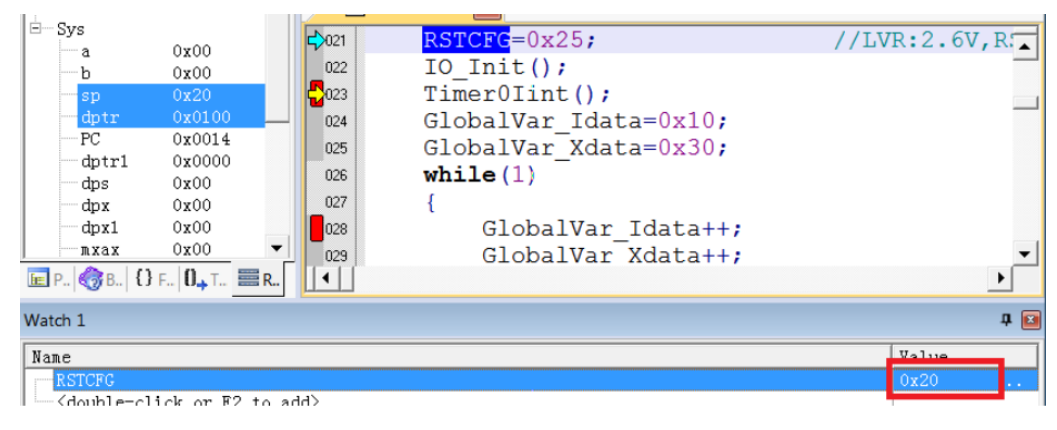